## **Do ~ Loop No.9 2013/05/27**

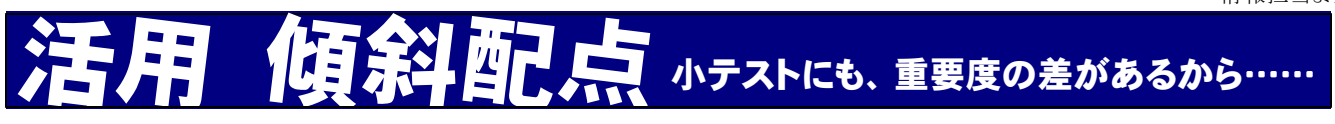

「同じようなテストをいくつも行ってきたけど、全部を単純に足し算してよいものか」 「4番目のテストは活用力を見るので、他のテストの 1.5 倍の扱いにしたいけど、面倒だなあ」

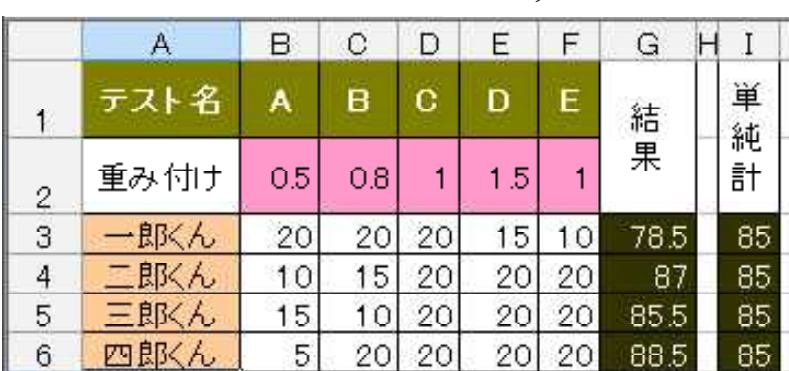

こんな悩みに、Excel は答えます。"Yes, we can." (古っ)

左の表で、一郎君から四郎君まで、四 人が5回のテストを受けました。偶然、 四人とも合計点は 85 点です。でも、点 の取り方が違います。一郎君は、初めの うちは調子よかったのですが、後に行く ほど心細くなります。逆に、四郎君は後 の方ほど点がいいようです。最初のうち は単元も改まって、どうも飲み込みがよ くなかったのかも知れません。

さて、「結果」欄を見ると、どうも**四郎君が一番成績がよい**ようです。どうなっているのでしょうか。

お気づきの通り、G列には、四郎君に軍配が上がるような数式が仕組まれています。セルG3を例に取れ ば、その数式は、「=B3\*\$B\$2+C3\*\$C\$2+D3\*\$D\$2+E3\*\$E\$2+F3\*\$F\$2」となっています。絶対 参照を用いているので、その下のセル群は、安心して数式のコピーができますね。なお、「\*」は、かけ算の 演算子です。だったら「=B3 ×\$B\$2 + C3 ×\$C\$2 + D3 ×\$D\$2 + E3 ×\$E\$2 + F3 ×\$F\$2 」と表せば日本人 にもわかりやすいのに。そう日本式です。でも、Excel ではそうはいきません。早く慣れることです。

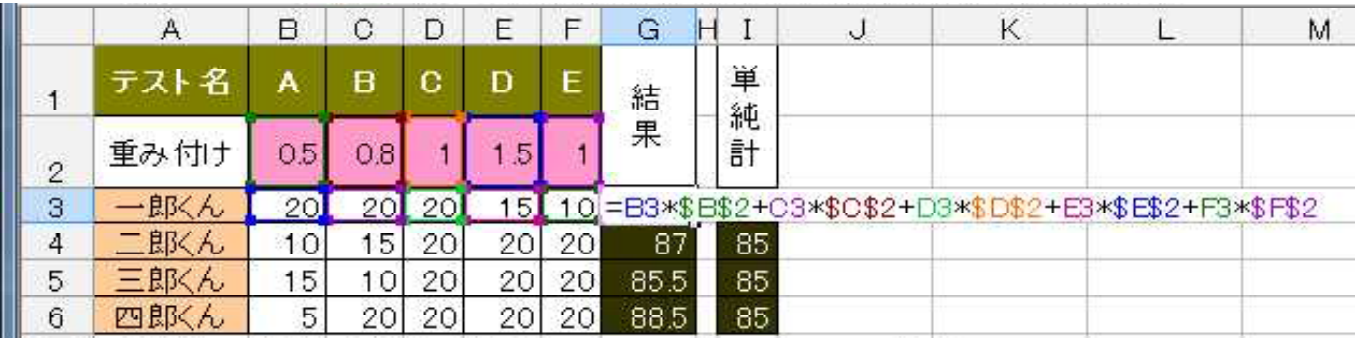

## 1点の重みを変える

この式が表すものは、『「重み付け」の数値をそれぞれの素点にかけてから合計した』ということです。 読み解けましたか?「導入期のテストAは 0.5 倍」「確認期のテストDは 1.5 倍」のように、同じ 20 点満点 のテストでも、扱いを変えています。傾斜配点は、このように簡単に実行することができます。

「説明責任」とは、どこまでを言うのか、難しいところでしょう。が、説明するかどうかによらず、まず 自らの評価に自信を持つために、このような「実情に応じた点数操作」ができることも大切です。

## だけどもう、「A、B、C」でつけちゃったんだけど……

心配ありません。「ABC」を数値化するのは簡単です。また、それには「vlookup」や「if」が力になり ます。そもそも記録さえつけてあれば、成績に怖い物なし。数値化は難なくできます。今号の技と組み合わ せるのです。今日は紙面の都合で割愛しますが、ご要望があれば、どなたにでも説明して回ります。また、 そんな方があんまり多ければ本紙で文字にて説明します。

## 情報担当より